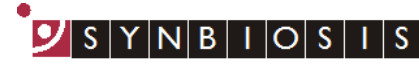

A DIVISION OF THE SYNOPTICS GROUP

## **ChromaZona Software Update - Quick Guide**

1 **Start PC Log onto PC** as an Administrator and shut all running software down 2 **Insert software source** Insert the software source, unzipping if the installation set is zipped. Run the file Setup.exe and follow the onscreen instructions **The PC may require a Windows update (particularly if the PC is Windows XP,**  3**Windows Vista or Windows 7). If you are presented with a message stating "This application needs Microsoft .Net Framework 4.0 full version which is not yet installed. This can be found in the Support directory.", then follow step 3 if you have a full installation set or 4 if you just have an update set Support folder** Open the Support folder Support Open the Framework folder Framework Run SetupFramework.exe. Follow the on-screen instructions, performing a system restart if .net update required SetupFramework.exe Run Setup.exe once again and follow the on-screen instructions (see ChromaZona Full Installation Guide for details)

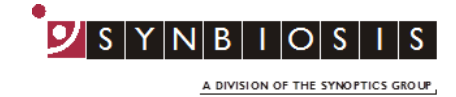

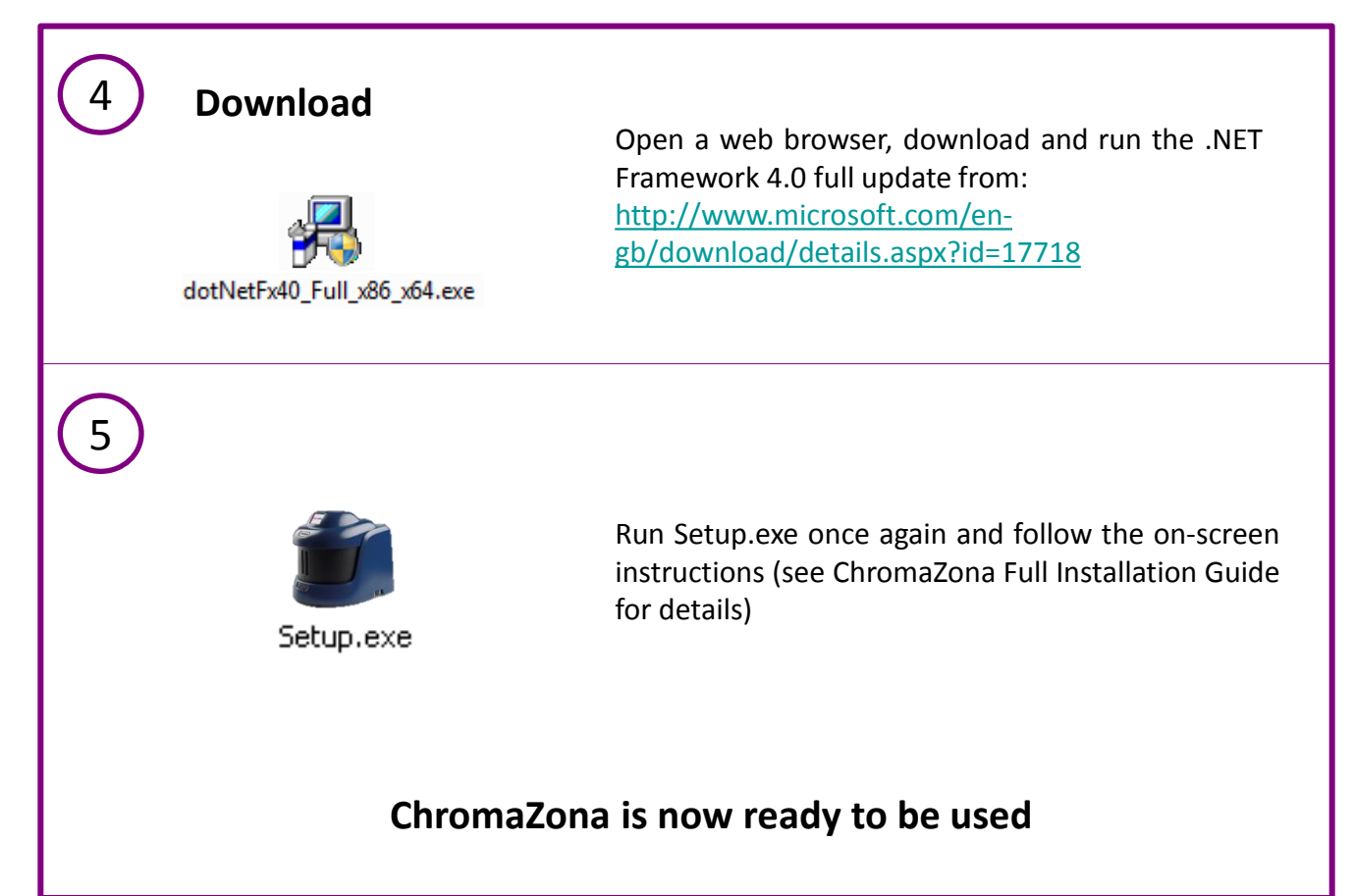

**CONTACT SYNBIOSIS:**

EUROPE: USA:

Tel: +44 (0)1223 727125 Tel: 800 686 4451/301 662 2863 Email: [support@synbiosis.com](mailto:support@synbiosis.com) Email: [support@synbiosis.com](mailto:support@synbiosis.com)

**[www.synbiosis.com](http://www.synbiosis.com/)**

 **CZSU0716**